## Managing a Livespace

Installation, usage, maintenance, debugging

# Major Components of a Livespace

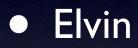

- Tomcat\*
- Livespace server
- Livespace clients

\*To be retired as of 1.1

## Major Components

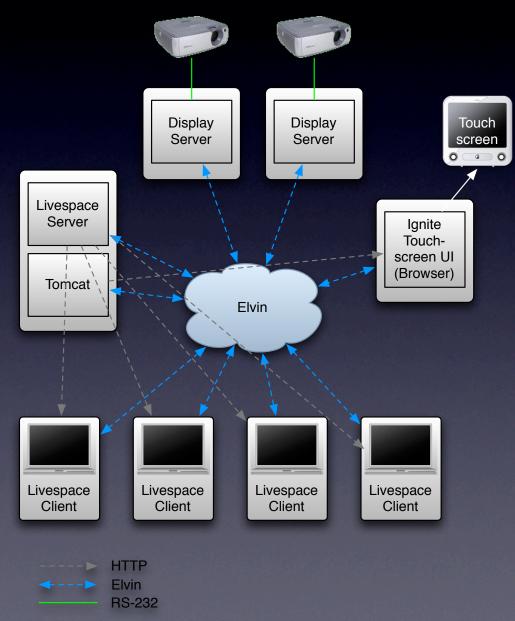

### Main Server

- Serves software bundles, configuration and media
- Hosts room-wide services
  - Room entity, clipboard, TeamThink, meta apps, ...
- Runs Tomcat (for Ignite)

# **Display Servers**

### Optional

- Provide shared desktops
- Default video source for projectors
- Either single multi-head host or one host per display
- Livespace service may control projectors (via RS-232 or TCP/IP)

# Touchscreen Display

### Optional

- Small machine that runs Ignite in fullscreen mode to drive touchscreen display
- Can also use main server for Ignite + desktop switcher instead

## Livespace Clients

- Laptops or small form factor PC's
  - Mac Mini, AOpen Mini, DreamPC, Tablet PC...
- May use Wacom tablet displays to add tablet capability
- Runs Livespace dashboard with client applications

### Installation

- This is an overview of the process
- Step-by-step instructions are supplied with CD

## Installation – Server

- I. Install OS
- 2. Install Elvin
- 3. Install Tomcat
- 4. Install Livespace Server
- 5. Configure services

### Installation – Client

- I. Install OS
- 2. Install Livespace Client test
- 3. Install Sticker

## Elvin

- Install the Avis Elvin router
- No other configuration needed
- Avis can alternatively be run as a bundle in the main server if desired

### Tomcat

#### • Default install

- After main server is running, install Ignite
  - Add Ignite WAR file
  - Configure Ignite environment settings

| Entry Name                             | Value                                                                  | Description                                                                                |
|----------------------------------------|------------------------------------------------------------------------|--------------------------------------------------------------------------------------------|
| <u>elvin_host</u>                      | ics-linux                                                              | Elvin server<br>used for the<br>LiveSpace<br>bus                                           |
| focal.config.path                      | file:C:\\Documents and<br>Settings\\colemanm\\FOCAL_DISPLAY_SYSTEM.CFG | Specifies<br>the location<br>of the<br>FOCAL<br>display<br>system<br>configuration<br>file |
| focal.service.url                      | /FocalDisplaySystem/displayControl                                     | Specifies<br>the url of the<br>Focal service                                               |
| <u>monitor.audio</u><br>mixer.expected | 4                                                                      | The<br>expected<br>number of<br>audio mixer<br>entities in the                             |

### Server

- Livespace server installer installs core plus all software bundles
- Includes template configuration, which you then edit

# **Configuring Server**

- **Copy** config/install\_template
  - e.g. joc\_battlelab
- Allocate hosts to categories
  - e.g. "server", "display", "client"
- Edit defaults in config/joc\_battlelab/services to set room name, etc
- Done customise as needed later

### Client

- Client installer needs URL to server and config name
- Create a shortcut to run client in silent auto-install mode:
  - Add /SERVER\_URL and /CONFIG parameters

### Sticker

### Sticker requires

- Elvin URL: elvin://main server
- Chat/news groups
- Presence groups
- Pick a chat group and presence group for the room and add for each client

Google.Sports Sports Network. Amazing Watson shares US Open lead... 🐏 🛛 🔛 Google.World ABC Oni Chait matthew@dsto Hello Elvin world! 🕬 Chat someone@world Welcome to tickertape!

## Sticker

- Presence groups control who you can see online
- Chat groups are for global messages
- Person-to-person chat
- News for automated announcements
- RTFM: Read the manual!

| People Online         |               |                  |  |
|-----------------------|---------------|------------------|--|
| All Buddies of        | 2d dsto       | elvin ticker-dev |  |
| Name                  | Status        | Last Changed     |  |
| 🛿 karu@dsto           | Online        | 12 minutes       |  |
| amatthew@dsto         | Online        | 38 minutes       |  |
| 🖇 djp@dsto            | Online        | 38 minutes       |  |
| rwatts@dsto           | Online        | 50 minutes       |  |
| Leanne@dsto           | Online        | 50 minutes       |  |
| 3 lawless@osx         | [IDLE] Online | 1 day 16:43      |  |
| vonitzstein@dsto      | Online        | 1 week 4 days 07 |  |
| Greg Chase@dsto       | Inactive      | 4 minutes        |  |
| Scott Davis@dsto      | Inactive      | 7 minutes        |  |
| kappagoa@dsto         | Inactive      | 10 minutes       |  |
| Damian O'Dea@dsto     | Inactive      | 11 minutes       |  |
| ics-display-ctr@ics   | Inactive      | 12 minutes       |  |
| dou@deta              | Inactivo      | 20 minutes       |  |
|                       |               |                  |  |
| B daniadesa           | fera et la se | 20 minutes       |  |
| a ics-display-ctr@ics | Inactive      | 12 minutes       |  |
| S Damian O'Dea@dsto   |               |                  |  |
|                       |               |                  |  |
|                       |               |                  |  |

### Sticker

- Not integrated well in terms of configuration
  - Users need to change their username
  - Hard to keep groups in sync
- Sticker will be a dashboard app in 2.0

## Maintenance Tips

### • Use OSGi administrator

- To browse services
- To remotely restart bundles and whole service
- Check LIVESPACE\_OSGI\_PATH by pointing
  browser at http://main\_server:8090/config

# Debugging Tips

- Browser: use the browser to see what's live
- Logs
  - Look at client log messages at logs/wrapper.log
  - Room-wide log on server at logs/room\_console\_log.txt

# Debugging Tips

 Events: fall back on ec to view Livespace messages (as a last resort)